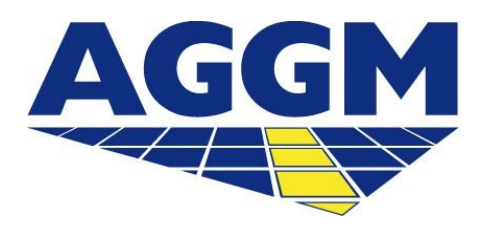

Austrian Gas Grid Management AG

# **BALANCE GROUP ASSIGNMENT**  AGGM-PLATTFORM

## **General Information**

- To participate on the market, suppliers need to be assigned to BGs / BGRs. (GTV for AGGM platform use V8.0 §3.2.2.4).
- A bilateral agreement persists between supplier and BGR (contracts).
- BGRs can modifiy/change the assigned supplier accounts (SA) within their portfolio.
- BGRs need to assign the SA to a BG at a supplier's first request. This can be also modified within the valid assignment (supplier to BGR) in their portfolio.
- In the module BG-Assignment the SA can be modified:
	- 1. BGR confirms new SA in BG
	- 2. BGR changes SA to new BG
	- 3. BGR confirms BGR-Change from supplier to new BGR

## **BG-Assignment**

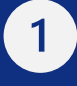

### BGR confirms supplier in BG

- In the modul BG-Assignment the BGR sees the assigned SA and can modify them. Requests that need to be edited are marked with "+". Those who have been confirmed and assigned are marked with a check.
- When confirming a new assignment in a BG, a dialog box opens with the request. Kindly proceed as follows:
	- 1. The SA needs to be confirmed: klick the button "confirm".
	- 2. Then a window opens with a field where to choose an active BG. Choose here the corresponding BG and the SA will be assigned.

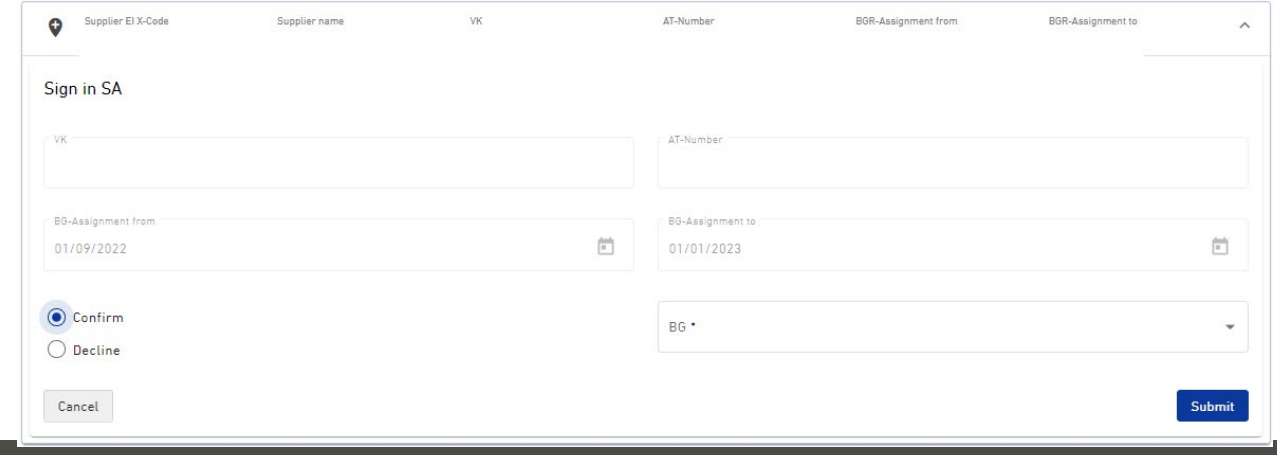

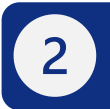

### BGR assigns SA to new/different BG

- SA that are confirmed for the first time and were assigned to a BG are marked with a check. Those can still be modified and assigned to another BG of the BGR.
- With the dropdown arrow on the right side a dialog window opens and a BG can be chosen.

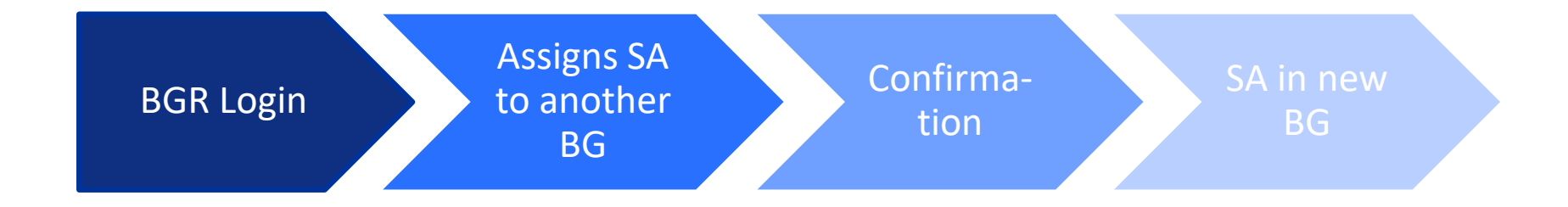

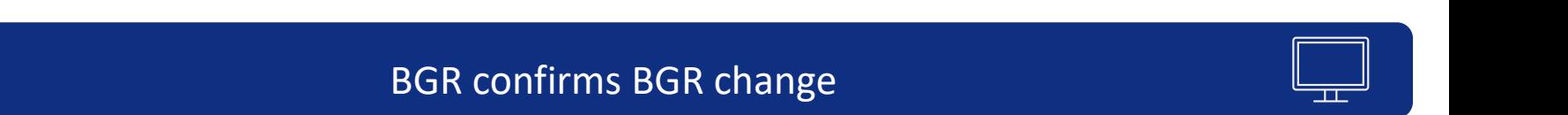

- Suppliers can start a BGR change.
- The current BGR needs to confirm the sign out. These requests are marked with  $\mu x''$ . By clicking the dropdown arrow, a dialog window opens, and the request can be confirmed.
- To complete the BGR change, both BGRs (the current and the new one) need to confirm within a lead time of two workdays. Otherwise, the request expires and a new one needs to be made.